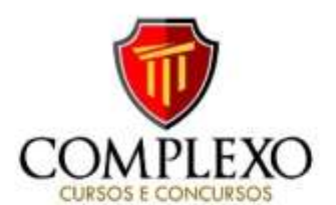

## **PROFESSOR: ALESSANDRE PINAGÉ**

## **INFORMÁTICA – Exercícios**

**1.**Para que se utilizem recursos da computação em nuvem, não é necessário que haja conexão com a Internet, já que todo o processamento é realizado no próprio computador do usuário. **2.**Serviços de cloud storage (armazenagem na nuvem)

a) aumentam a capacidade de processamento de computadores remotamente.

b) aumentam a capacidade de memória RAM de computadores remotamente.

c) suportam o aumento da capacidade de processamento e armazenamento remotamente.

d) suportam o aumento da capacidade dos recursos da rede de computadores localmente.

e) suportam cópia de segurança remota de arquivos.

**3.**Mesmo que seja uma rede privada de determinado órgão ou empresa destinada a compartilhar informações confidenciais, uma intranet poderá ser acessada por um computador remoto localizado na rede mundial de computadores, a Internet.

**4.**Por suas características técnicas, a rede mundial de computadores mostra-se imune à ação da censura política, razão pela qual tem sido muito utilizada por movimentos contestatórios a regimes ditatoriais, como na China e em países árabes.

**5.**Os cookies são arquivos gravados no computador do usuário utilizados pelos servidores web para gravar informações de navegação na Internet.

**6.**A pesquisa pelo termo intitle "cloud" feita no Google retorna todas as páginas que contenham a palavra cloud em sua URL.

**7.**Quando um Assistente Administrativo acessa o site http://www.defensoria.rr.gov.br/ através de um navegador ou quando envia um e-mail, a internet precisa saber em qual servidor o site e o e-mail estão armazenados para poder responder a solicitação. A informação da localização destes servidores está em um servidor chamado:

a) Proxy

b) DNS – Domain Name Server

c) HTTP – Hypertext Transfer Protocol

d) IP – Internet Protocol

e) POP3 – Post Office Protocol

**8.**A partir dos sítios de busca e pesquisa da Internet, é possível localizar, por exemplo, empresas, pessoas, mapas, imagens e vídeos relacionados a um tema específico, bem como restringir o retorno da busca.

**9.**O termo usado para referir aos e-mails não solicitados que geralmente são enviados para um grande número de pessoas é: a) Forward.

b) Spam.

c) Cookie.

d) Worm.

**10.**Se um usuário do Mozilla Firefox V 37.0, em português, quiser limpar todos os dados de navegação, usando o teclado, deve acessar essa função através das teclas de atalho:

a) Ctrl + Shift + B

b) Ctrl + Shift + S

c) Ctrl+ Shift +Del

d) Ctrl + Shift + End

e) Ctrl + Shift + Esc

**11.**Considerando o navegador Google Chrome rodando no Sistema Operacional Windows, os atalhos Ctrl+N, Ctrl+T,

Ctrl+Shift+N, Ctrl+Shift+T, Ctrl+W e Alt+F4 cumprem, respectivamente, as seguintes funções:

a) abrir nova guia; abrir nova janela; abrir nova guia anônima; reabrir última janela fechada; fechar a janela; fechar a guia.

b) abrir nova janela; abrir nova guia; abrir nova janela anônima; abrir última guia fechada; fechar a guia; fechar a janela.

c) abrir nova guia anônima; abrir nova guia; reabrir última janela fechada; fechar a guia; fechar a janela; abrir nova janela.

d) abrir nova janela; abrir nova guia anônima; abrir nova guia; reabrir última janela fechada; fechar a guia; fechar a janela.

e) fechar a guia; fechar a janela; abrir nova janela; abrir nova guia anônima, abrir nova guia, reabrir última janela fechada.

**12.**A linguagem de escrita de documentos e especificação de sítios da Web, que é nativa aos navegadores, é:

a) Google.

b) Pascal.

c) Facebook.

d) HTML.

e) HTTP.

**13.**Joana quer enviar um e-mail para um numeroso grupo de pessoas, mas não quer que seus destinatários saibam para quem esse e-mail está sendo enviado. Uma opção rápida e prática para Joana nesse caso é:

a) colocar todos os destinatários como Cco;

b) colocar todos os destinatários como Cc;

c) enviar os e-mails um a um;

d) usar pseudônimos de e-mail;

e) criptografar as mensagens de e-mail.

**14.**Diversas empresas criaram vários navegadores de internet, por exemplo: a Microsoft desenvolveu o navegador\_\_\_\_\_\_\_, já a<br>Google desenvolveu o navegador\_\_\_\_\_\_\_, e a Mozilla Google desenvolveu o navegador\_\_\_ desenvolveu o \_\_\_\_\_\_\_\_.

Assinale a alternativa que preenche, correta e respectivamente, as lacunas.

a) Windows Explorer … Chrome … Thunderbird

b) Windows Explorer … Safari … Thunderbird

c) Internet Explorer … Safari … Firefox

d) Internet Explorer … Chrome … Thunderbird

e) Internet Explorer … Chrome … Firefox

**15.**Caso um usuário, utilizando o Google Chrome, versão 39, em sua configuração padrão, faça download de arquivos e não se lembre de onde foram copiados, poderá abrir a lista de downloads para ver o link de origem dos arquivos.

Assinale a alternativa que apresenta o atalho por teclado utilizado para abrir a lista de downloads.

a)  $CTRL + J$ 

b) CTRL + H

c)  $CTRL + I$ 

d)  $CTRL + F$ 

e) CTRL + T

**16.**Assinale a alternativa que se refere ao recurso de navegação privada no Internet Explorer 8.

a) Evita somente que as senhas sejam memorizadas.

b) Habilita o bloqueador de popups.

c) Permite somente acesso a páginas protegidas.

d) Não armazena os dados de navegação do usuário.

e) Habilita recursos anti-spam do browser.

**17.**No MS-Outlook 2010, em sua configuração padrão, os e-mails

armazenados na pasta Rascunhos

a) já foram enviados.

b) foram recebidos e não lidos.

c) não foram enviadas ainda.

d) foram recebidos e lidos.

e) são mensagens indesejadas recebidas.

■ 图 ■ complexo\_concursos

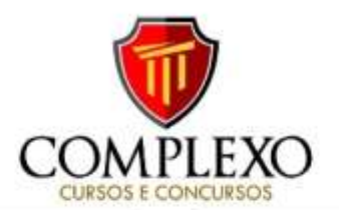

**18.**A forma de organização dos dados no disco rígido do computador é chamada de sistema de arquivos, como, por exemplo, o NTFS e o FAT32.

**19.**No Windows, se um arquivo for arrastado pelo mouse, pressionando-se simultaneamente a tecla ALT, será

a) criado na pasta de destino um atalho para o arquivo, se as pastas de origem e destino estiverem na mesma unidade ou se estiverem em unidades diferentes.

b) criado na pasta de destino um atalho para o arquivo, se as pastas de origem e destino estiverem apenas em unidades diferentes.

c) copiado o arquivo na pasta de destino, se as pastas de origem e destino estiverem na mesma unidade ou se estiverem em unidades diferentes.

d) copiado o arquivo na pasta de destino, se as pastas de origem e destino estiverem apenas em unidades diferentes.

e) movido o arquivo para a pasta de destino, se as pastas de origem e destino estiverem na mesma unidade ou se estiverem em unidades diferentes.

**20.**Em uma janela do sistema operacional Windows, podem-se encontrar informações de uma imagem e de um documento de texto, e também de um programa que esteja em execução.

**21.**Para acessar, por meio do Windows Explorer, o diretório raiz de um computador com MS-Windows 7, em sua configuração padrão e com apenas uma partição no único disco rígido disponível, um usuário acessa o seguinte diretório:

a) c:\system

b) c:\user

c) c:\windows d) c:\tmp

e) c:\

**22.**Assinale a opção que apresenta a combinação de teclas que permite alternar entre programas abertos no Windows 7.

a) ALT + F4

b) CTRL + I

c) F1

d) CTRL + ESC

e) ALT + TAB

**23.**No que se refere ao Windows 7 Professional, assinale a opção que apresenta a combinação de teclas que permite minimizar todas as janelas que estejam abertas, exceto a janela ativa. a) Win Key + Home

b) Win Key + L

c) Win Key + Pause

d) Alt + Tab

e) Alt + Esc

**24.**O firewall no Microsoft Windows 7, versão português, ajuda a impedir que hackers ou programas maliciosos obtenham acesso ao computador pela Internet ou por uma rede. A opção de ativação ou desativação do "Firewall do Windows" pode ser encontrada no Painel de Controle dentro da categoria:

a) Contas de Usuário e Segurança Familiar

b) Programas

c) Rede e Internet

d) Sistema e Segurança

**25.**No intuito de possibilitar a recuperação de um arquivo apagado, o Windows deposita esse arquivo na Lixeira. Qual é o comando para se excluir definitivamente um arquivo no Windows Explorer, após clicar o botão esquerdo do mouse sobre o arquivo ou pasta desejado?

a) Shift + Delete

- b) Delete
- c) Ctrl + Esc

d) Ctrl + X

## e) Ctrl + Alt + Delete

**26.**No sistema operacional Windows 10, em sua configuração padrão, um usuário aciona o Explorador de Arquivos, seleciona um arquivo e pressiona a tecla F3. Em seguida,

a) o arquivo será deletado definitivamente.

- b) as propriedades do arquivo serão exibidas.
- c) o arquivo será deletado e colocado na Lixeira.

d) a Ajuda do Windows 10 será ativada.

e) o cursor será colocado no campo de busca da Ferramenta de Pesquisa.

**27.**No MS Windows 7, as bibliotecas permitem que se organizem arquivos, usando metadados dos arquivos de forma instantânea. Assim, ao salvar arquivos em uma biblioteca, o Windows 7 os indexa. Sobre as bibliotecas do Windows 7, é correto afirmar que a) o Windows 7 tem cinco (5) bibliotecas padrão: Favoritos, Vídeos, Grupo Doméstico, Computador e Rede, ou seja, as pastas abertas por padrão no Windows Explorer.

b) as bibliotecas do Windows 7 permitem localizar facilmente arquivos, ainda que estes estejam armazenados em pastas ou sistemas diferentes, pois elas constituem uma exibição consolidada de arquivos relacionados.

c) para criar uma biblioteca, clique no botão esquerdo do mouse em "Bibliotecas", no painel do lado direito da janela do Windows Explorer, aponte para "Abrir uma nova janela" e, na sequência, selecione "Nova Biblioteca".

d) cada bibllioteca padrão é iniciada com uma localização de pasta, ou seja, cada biblioteca padrão contempla uma pasta de perfil do usuário, não permitindo a adição de outras localizações de pastas para bibliotecas padrão.

**28.**No Microsoft Windows 7, em sua configuração padrão, um usuário selecionou um arquivo chamado notas.txt no diretório C:\A usando o Windows Explorer, e pressionou as teclas CTRL+X. Em seguida, ele abriu o diretório C:\B, que estava vazio, e pressionou as teclas CTRL+V. Finalmente, ele pressionou as teclas CTRL+Z.

O arquivo notas.txt

- a) está no diretório C:\B, apenas.
- b) foi apagado em definitivo da pasta C:\A.
- c) foi enviado para a Lixeira.

d) está no diretório C:\A, apenas.

e) está nos diretórios C:\A e C:\B.

**29.**Utilizando o Windows Explorer, ferramenta de gerenciamento de arquivos do Windows, um usuário seleciona um determinado arquivo dentro da pasta "Downloads" e, a seguir, pressiona as teclas CTRL e X simultaneamente. Tais ações significam que o usuário pretende

a) mover o arquivo da pasta "Downloads" para outra pasta.

b) duplicar o arquivo dentro da própria pasta "Downloads".

c) quebrar o arquivo em partes.

d) copiar o arquivo para outra pasta.

**30.**A extensão ".ppt" está associada a qual programa:

- a) Adobe Acrobat.
- b) Microsoft Power Point.
- c) Microsoft Picture Publisher.
- d) Adobe Photoshop.

**31.**No Windows Explorer, para se agrupar documentos de uma forma organizada, com os arquivos em ordem alfabética, deve-se criar uma pasta cujo nome se inicie com um asterisco e, em seguida, colar todos os arquivos dentro dessa nova pasta.

**32.**No Windows 7 padrão, as pastas e os arquivos são classificados, em uma janela de pasta, pelo nome, em ordem alfabética, e todas as subpastas são apresentadas antes de todos os arquivos, sendo possível alterar a ordem dos itens no painel de conteúdo, classificando-os de acordo com qualquer uma das propriedades disponíveis no modo de exibição Detalhes.

■ 图 ■ complexo\_concursos